## microSD のログファイルを取得する方法

1. PC 側に microSD を挿入、または、ケータイをケ ーブルで接続して、取得してください。

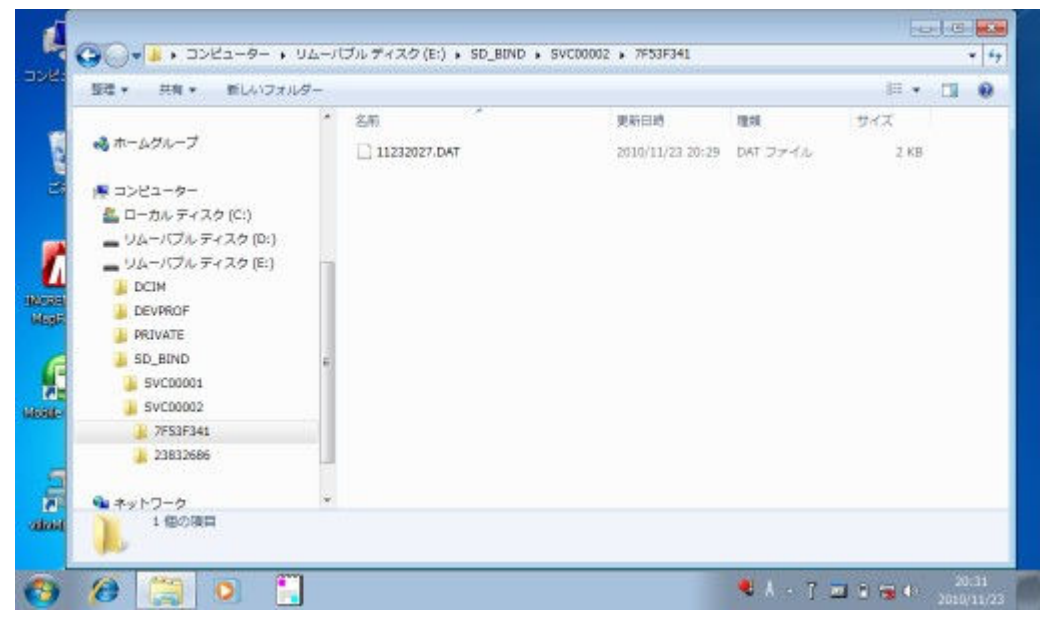

2. 地図ソフトで読み込めば、軌跡を表示できます。

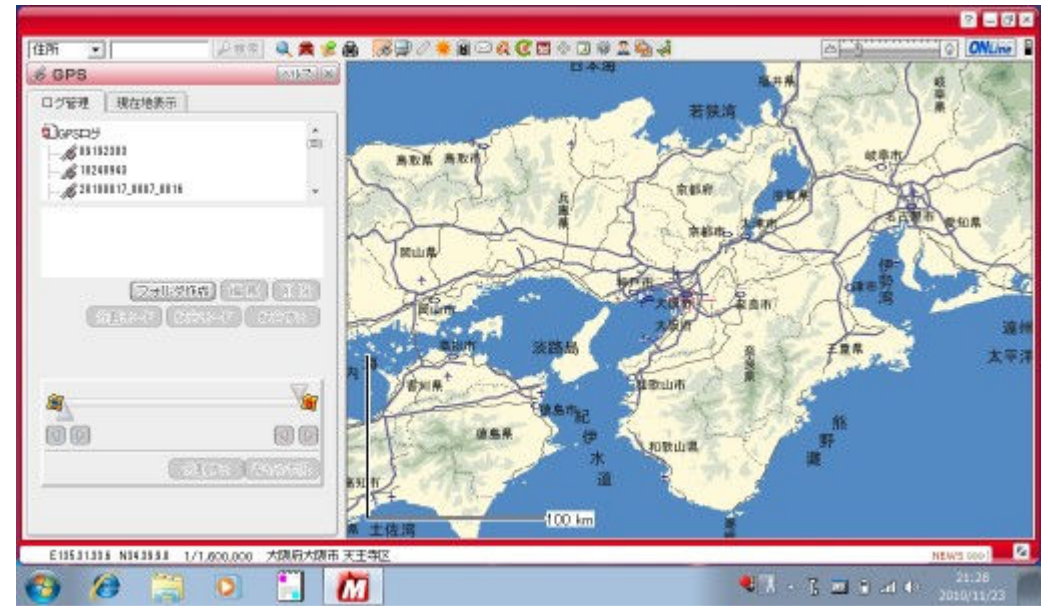